# 用 说 明

## **OPERATION MANUAL**

## **MODEL** TH1775 直流偏置 电流源 **DC** Bias Current Source

## $\Theta$ 常州市同惠电子有限公司

*Changzhou Tonghui Electronic Co., Ltd.* 

- 地址: 江苏省常州市新北区天山路3号
- 电话: (0519) 5132222, 5113342
- 传真: (0519) 5109972
- 邮箱: Sales@tonghui.com.cn
- 网址: http://www.tonghui.com.cn

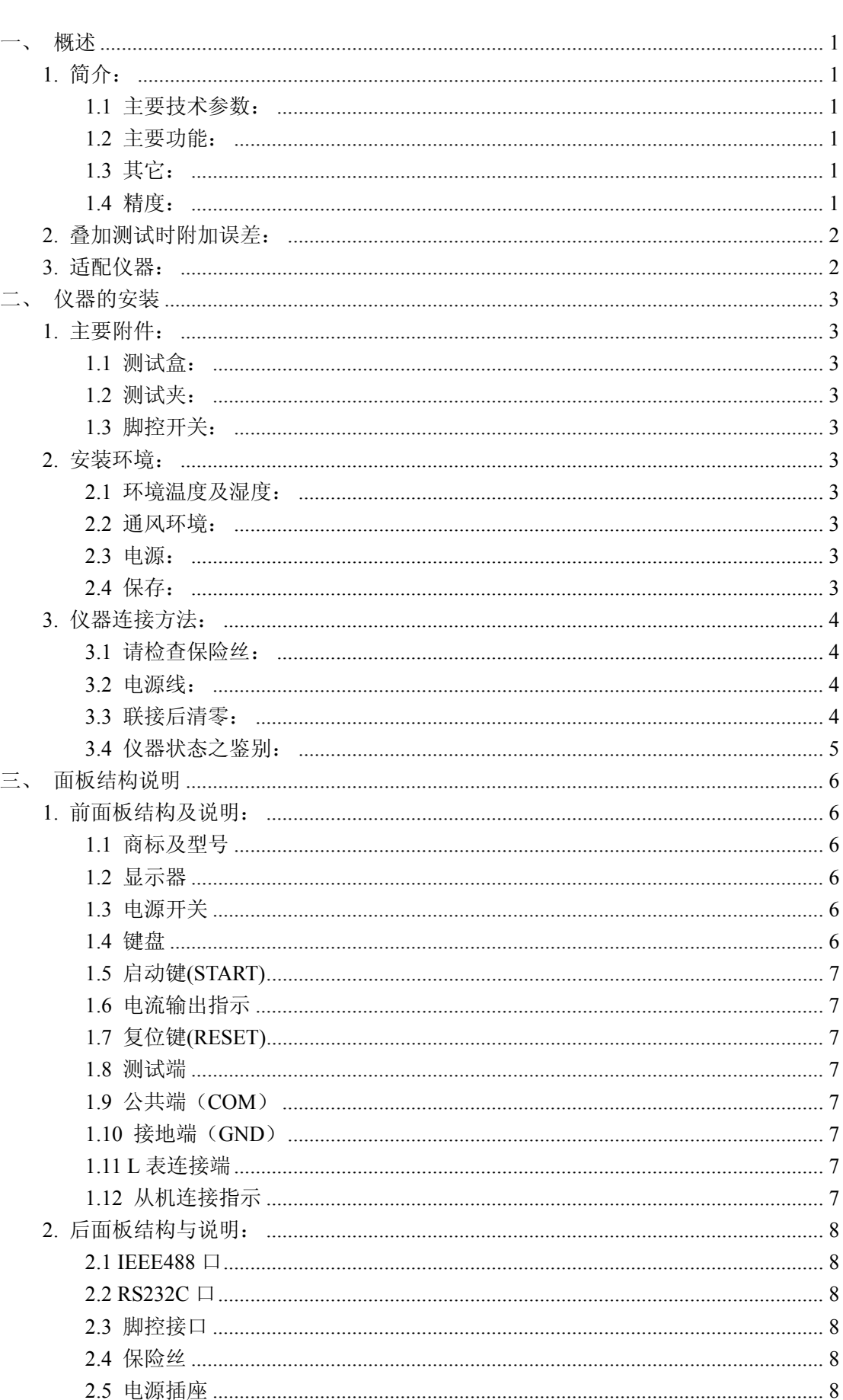

目 录

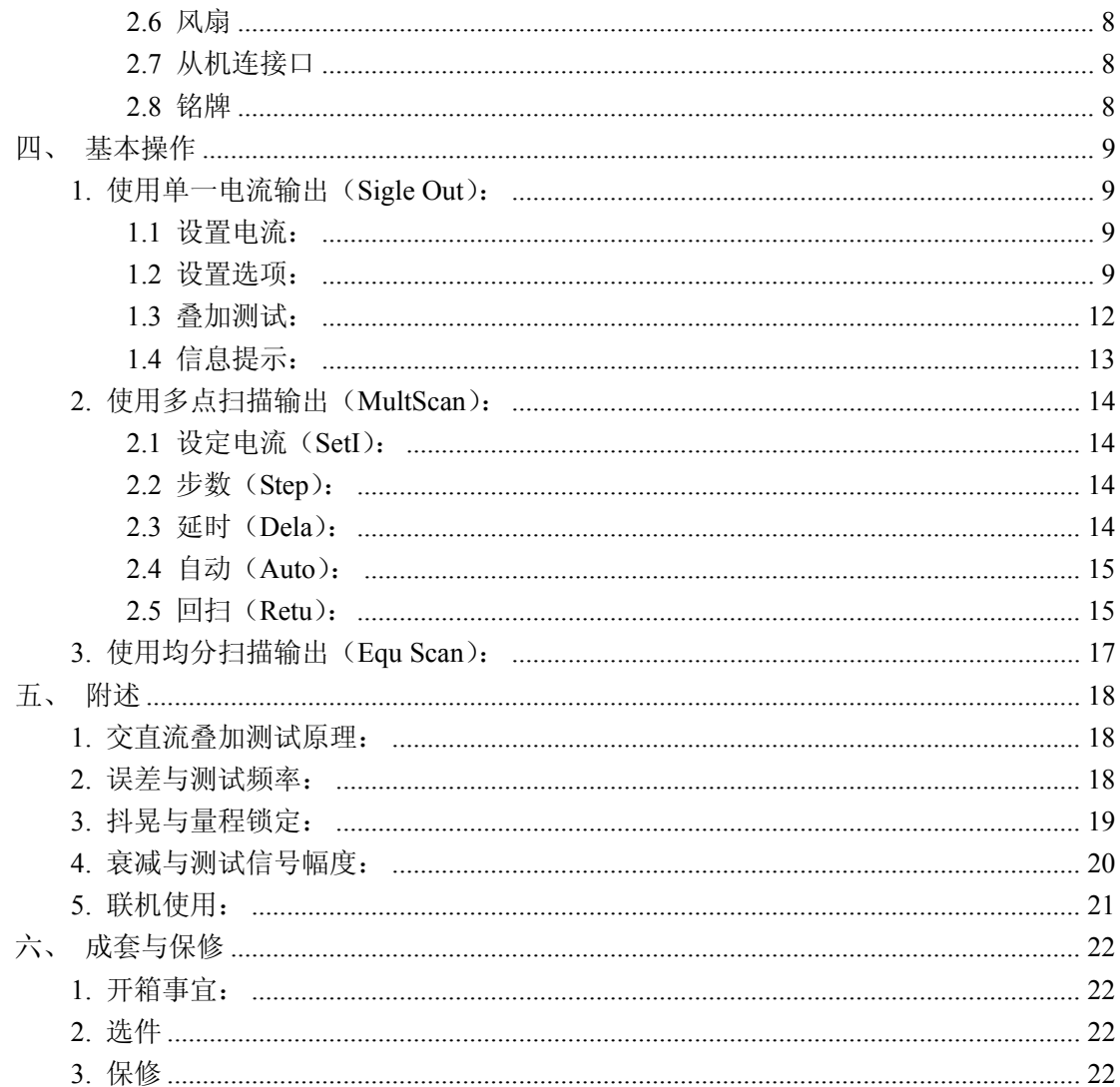

## 一、 概述

## **1.** 简介:

TH1775 电感偏流源通过微处理器控制,能提供 0~20A 的恒流输出,具有能与本公司各型 L 表 及 LCR 电桥直接连接的测试接口,适用于磁性电感器的交直流叠加测试及为磁性材料的特性分析提 供方便实用的磁化电流源。

本机提供了单一电流、多点扫描、等分扫描三种电流输出方式,可以手动扫描,也可以自动扫 描,并且可以回扫,以适应于多种应用场合。

采用新一代交直流叠加测试原理,以适应于高精度、高频化测试需求。 即使断电及关机,用户数据不会丢失,以方便每次开机后的操作。 可以联接 1~4 台从机, 联机输出电流可达 100A。

#### **1.1** 主要技术参数:

- 1.1.1 电流范围: -20A~0.0mA~20A。具有 200mA/2A/20A 三个电流档, 仪器根据用户设定值自动 选择适用档: 最多可联接 4 台从机, 输出电流范围:  $-100A\sim0.0$ mA $\sim100A$ 。
- 1.1.2 显示:2×20 大点阵字符型 LCD。
- 1.1.3 频率响应:1kHz~1MHz。

#### 114 驱动:

- 1.1.4.1 输出电压:8Vmax;
- 1.1.4.2 被测件最大允许直流电阻:Rmax=7.5/I(Ω);
- 1.1.4.3 被测件最大允许电感量:Lmax=100/I(mH);
- 1.1.4.4 最大允许开路或过载时间:仪器自动保护≈1s。
- 1.1.4.5 扫描输出步数:2~15 点。
- 1.1.4.6 扫描延时设置:0~99 秒。
- 1.1.5 具有 SlaverLink 接口以及 RS232C 接口(选件)和 IEEE488 接口(选件)。
- 1.1.6 可与本公司 L 表或 LCR 电桥直接连接,并可受控于部分 L 表或 LCR 电桥。

#### **1.2** 主要功能:

- 1.2.1 可做切换输出电流的正反向;
- 1.2.2 单一电流输出时,可以步进调节电流大小(TURE MODE);
- 1.2.3 具有电流回扫功能,可选择自动或手动扫描;
- 1.2.4 具有脚踏开关控制功能;
- 1.2.5 5 组工作参数自动记忆。

#### **1.3** 其它:

- 1.3.1 预热: 开机后稍作预热即可工作;
- 1.3.2 工作时间:可连续工作;
- 1.3.3 电源: AC220V1±5%, 50Hz1±5%, ≤500VA;
- 1.3.4 环境: 温度 0~40℃, 湿度 20~80%RH;
- 1.3.5 体积: 430 (宽) ×190 (高) ×470 (深) mm<sup>3</sup>;
- 1.3.6 重量:约 15kg。

#### **1.4** 精度:

- 1.4.1 精度检验条件:
	- 1.4.1.1 在出厂校正两年内;
	- 1.4.1.2 环境温度 25±5℃;
	- 1.4.1.3 相对湿度≤80%;
	- 1.4.1.4 使用净化电源;

*TH1775* 型电感偏流源使用说明书

1.4.1.5 热机 15 分钟以上。

1.4.2 电流精度:

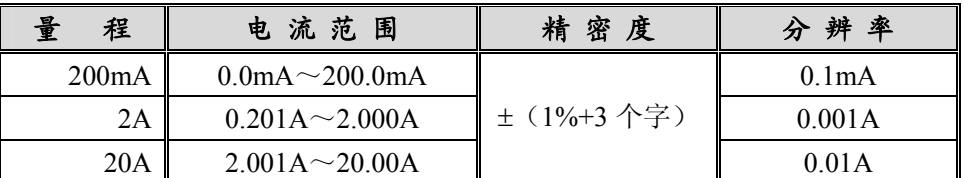

## **2.** 叠加测试时附加误差:

电感仪或 LCR 电桥联接偏流源后,除了其本身误差外,还会因偏流源的接入而产生附加误差。 误差来源于偏流源对 L 表测试信号的衰减、干扰及耦合的非理想化,同时也降低了测试的稳定性。

注意:本仪器和被测元件可能在某个频率段存在谐振点,在谐振点附件 Lx 的测试数据会有较 明显的偏差,测试过程在应选择避开谐振点。(祥见:交直流叠加测试原理)

基本附加误差为±1%, 随着被测件阻抗的增加而有所增加, 误差估算公式为:

*Ze=*±*1%(1+kl+kf+ki)(1+Zx/2k*Ω*)* 

1)*Zx* 为被测件之阻抗值,*Zx=2*π*fL*

2)ki 为叠加电流误差因子:

3)kl 为被测电感误差因子:

4)kf 为测试频率误差因子:

#### 验证叠加测试附加误差的测试条件:

1)使用本公司所生产之 L 表或 LCR 电桥

2)测量速度为慢速或中速

3)测试信号幅度≥0.25Vrms

4)使用随机提供的测试附件及本说明书所规定的连 接方法

5)与 L 表或 LCR 电桥联机后做短路及开路清零(见 操作说明)

2.1.1 叠加测试的稳定性:

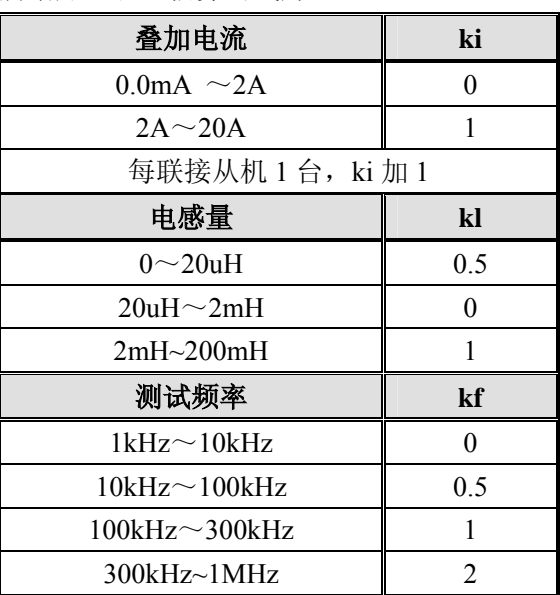

电感仪或 LCR 电桥联接偏流源后,测试稳定性会有所降低,一般来说,TH1775 电感偏流源将 使 L 表或 LCR 电桥增加大约 10%的不稳定度, 特别在使用小幅度测试信号 (≤0.2Vrms) 或低测试 频率(≤1kHz)时,数据的不稳定性较明显。

## **3.** 适配仪器:

TH1775 可与本公司生产的下列电感测量仪或 LCR 电桥可靠联接:

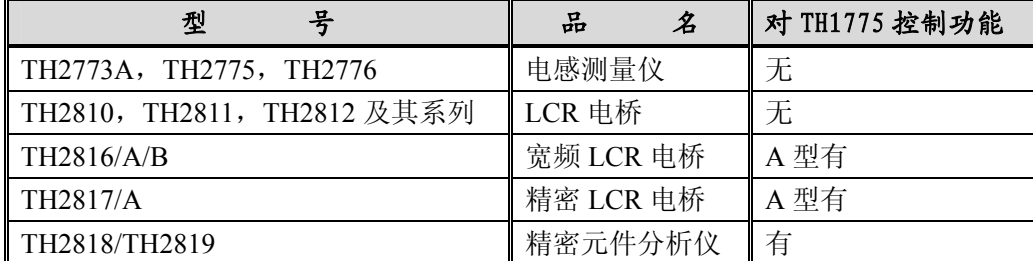

说明 1: 若本公司产品改型及更新恕不另行通知,详情请查询本公司最新资料;

说明 2: 本公司早期 L 表及 LCR 电桥因测试端子间距小而无法使用附件中提供的测试盒直接联接, 此情 况需另订制附件或自行改制;

#### 注意:基于四端对测试原理的仪器肯定不能与本机联接使用。如本公司的 TH2828 系列。

## 二、 仪器的安装

## **1.** 主要附件:

## **1.1** 测试盒:

TH26004E-1 用于联接 TH1775 偏流源与 L 表或 LCR 电桥。

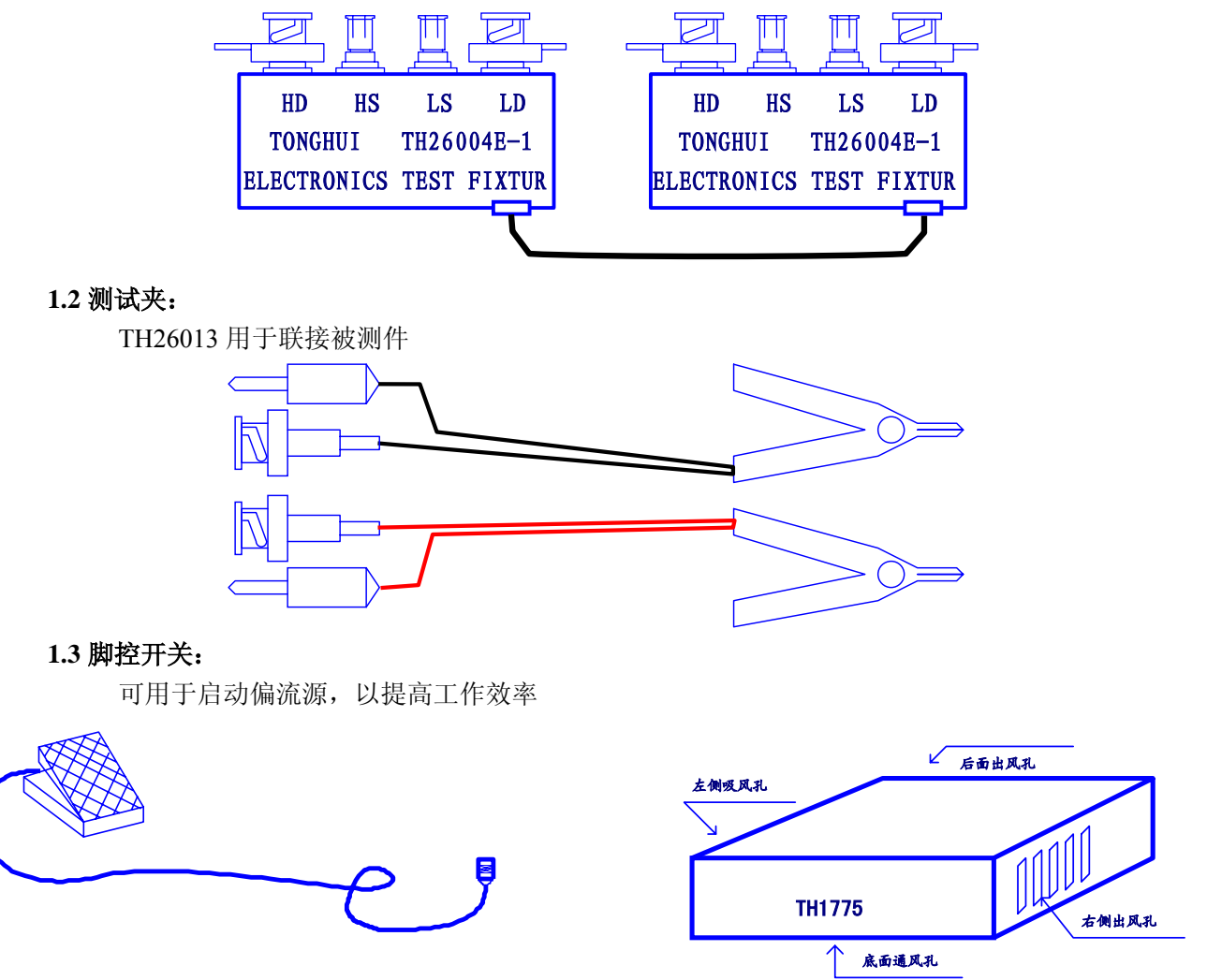

## **2.** 安装环境:

#### **2.1** 环境温度及湿度:

应符合本说明书第一章所述要求,并避免在多灰尘及振动环境中使用。其它不可预知的恶劣环境 将可能直接影响仪器的正常工作或缩短其使用寿命,应尽量避免。

#### **2.2** 通风环境:

大电流工作时,以利于其散热。一般要求侧面和后面风孔距其它物体 20cm 以上,勿以杂物堵塞 通风孔及出风孔(特别注意仪器侧面和下面)。

#### **2.3** 电源:

本仪器在设计过程中已充分考虑以减少电源干扰,但有时大范围的扰动仍可能对仪器的正常工作 及稳定测试造成影响,如雷电、传动电机、电弧焊及其它大负荷用电设备造成的干扰等。如无法避免, 应考虑加装电源滤波器或电源稳压器或二者兼而有之。

#### **2.4** 保存:

仪器长时间不用,应适当包装并妥善保管,避免长期置于潮湿环境中,以利于日后使用。

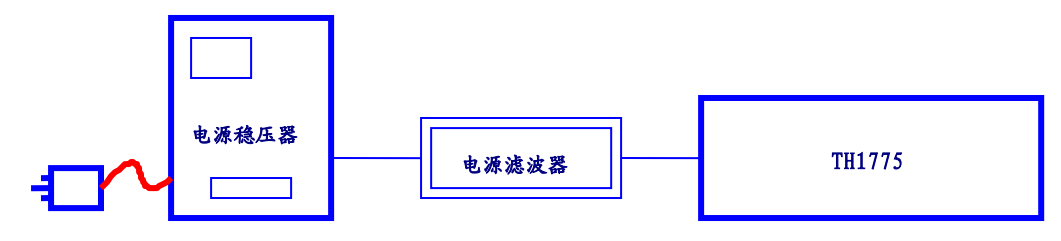

## **3.** 仪器连接方法:

#### **3.1** 请检查保险丝:

本仪器可使用 4A~5A 保险丝, 更 换保险丝时应使用同一规格(检查及更 换保险丝时务必拔掉电源线!)

#### **3.2** 电源线:

请使用随机提供的三芯电源线,供 电电源应满足第一章所述要求, 即: AC220V1 $\pm$ 5%, 50Hz1 $\pm$ 5%,  $\geq$ 500VA.

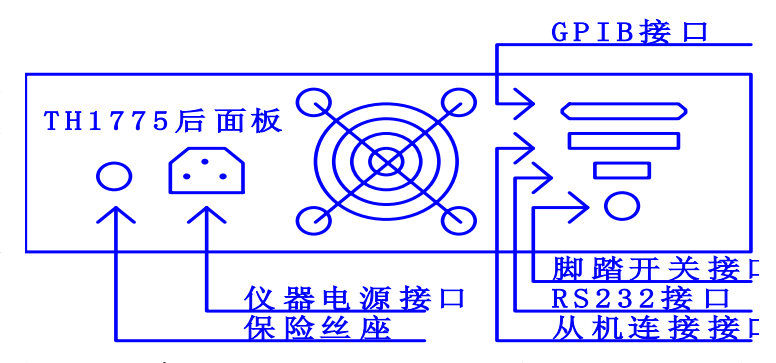

## 如果供电电源未能提供可靠的接地线,则应将前面板之 GND 端子接地,以防静电积累对测试造成 干扰或对操作者产生电击危害。

可根据需要联接脚控开关,脚控开关的控制方式有两种,请见后述。

准备好 L 表或 LCR 电桥,开机完成其启动并设定其工作参数。

打开 TH1775 的电源开关,正常启动后,用 TH26004E-1 测试盒将 TH1775 与 L 表或 LCR 电桥联接,并连接 TH26013 测试夹:

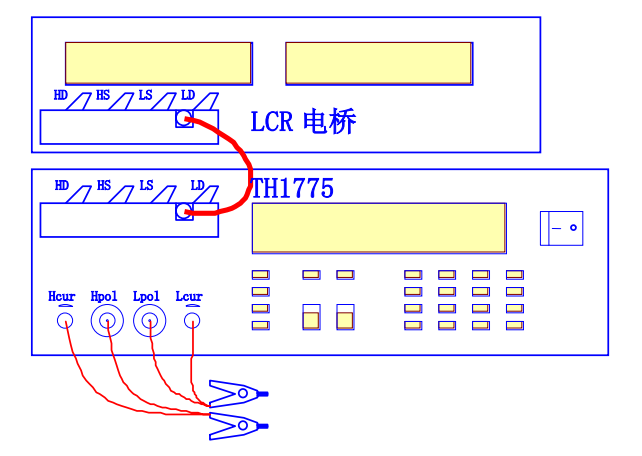

※关于开机与关机:如原先处于正常联接状态而再次开机使用,则最好将测试盒从一侧脱下来,分别 开机启动后再联接上,这是因为*有些L 表或LCR 电桥在启动自检过程中要求处于开路状态*, TH1775 会影响 其自检信号而使自检受阻;如果可以在联机状态下开机,则应先开 TH1775,后开 L 表或 LCR 电桥,关机时 相反。

#### **3.3** 联接后清零:

清零是指 TH1775 与 L 表或 LCR 电桥联接后,执行 L 表或 LCR 电桥的开路清零及短路清零功能。

※关于清零:TH1775 是一种低附加误差电感偏流源,与 L 表或 LCR 电桥联接后,多数情况下均能正 常进行开路清零,但有时会因 L 表或 LCR 电桥对最小开路阻抗的限制,或因用户选用较小的测试信号幅度和 较高的测试信号频率而不能开路清零,此时可改用*不联机开路清零*;另有少数 L 表不具有开路清零功能。由 不能开路清零而导致的额外误差,在被测件之阻抗值 *Zx* 小于 100Ω(*Zx=*ω*L*)时,是可以忽略的。

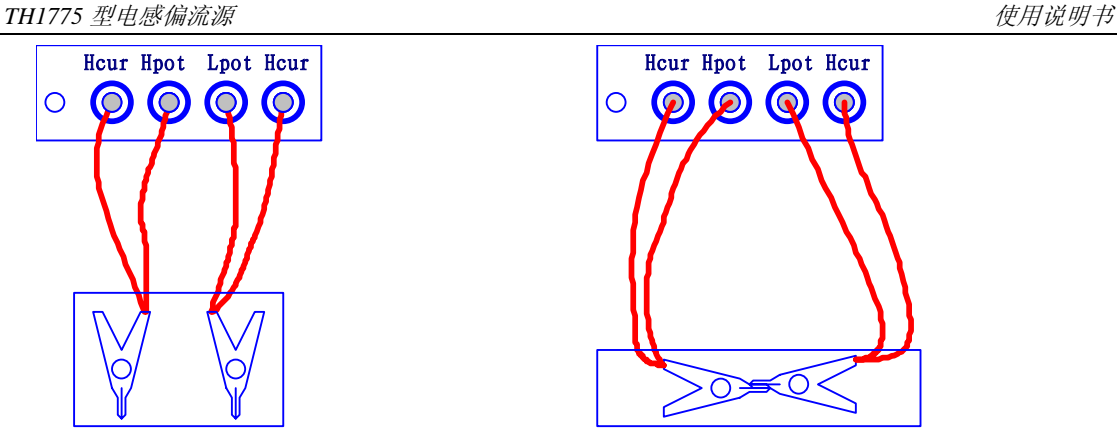

Hcur Hpot Lpot Hcur eur de Heur Hpot Lpot Hcur  $\circledcirc$  $\overline{O}$  $\circledcirc$  $\bullet$ 执行开路清零 执行短路清零

#### **3.4** 仪器状态之鉴别:

经过上述过程后,在使用前,可以对本仪器之工作状态作简略的判别,以避免在不良状态下进行测试:

开机后,仪器首先进行内部复位、初始化及必要的自检, 此后点亮正向及反向指示灯,显示仪器及公司信息,待清除显 示信息并熄灭两指示灯后,仪器完成所有初始化;

接下来仪器将启动至单一电流输出方式下。(如果用户修改 了"选项"设置中的 StartTo 项, 则启动至用户设定的工作方式 下,并显示用户上次设定的电流数据及其它参数;详见后述)

在未启动电流输出时,输出端应确无电流输出,可以用电 流表接在输出端检查,即使存在漏电流,其值一般也很小;继 续用电流表检查,按"START"键,使电流输出,可检查电流 是否正确;

联机后, 在无电流输出时, 通过观察短路值、开路值、短 路及开路清零、样品试测可以检查仪器能否正常进行联机测试。 比如: 短路值应尽可能小, 开路值尽可能大, 一般能进行正确 的短路及开路清零,不加偏流时的联机测试值应与直接用 L 表 测试的静态值基本一致;

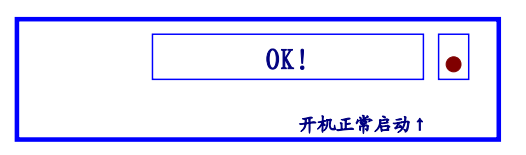

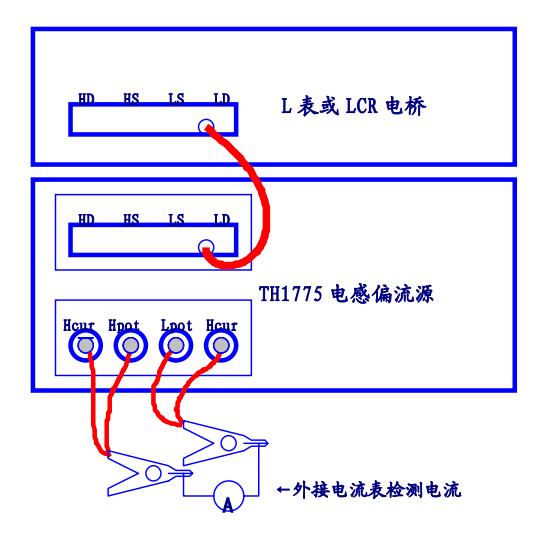

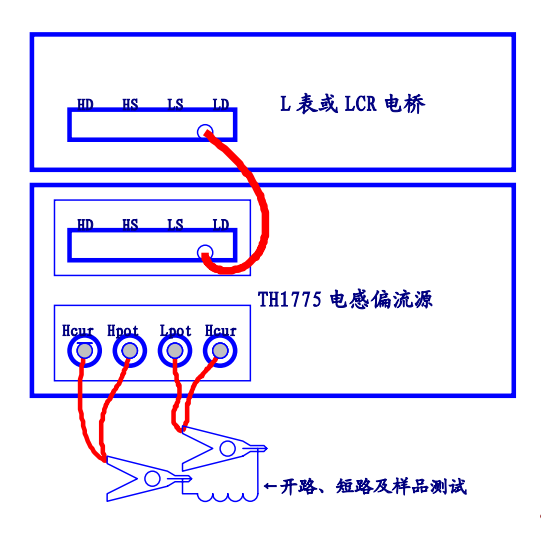

## 三、 面板结构说明

## **1.** 前面板结构及说明:

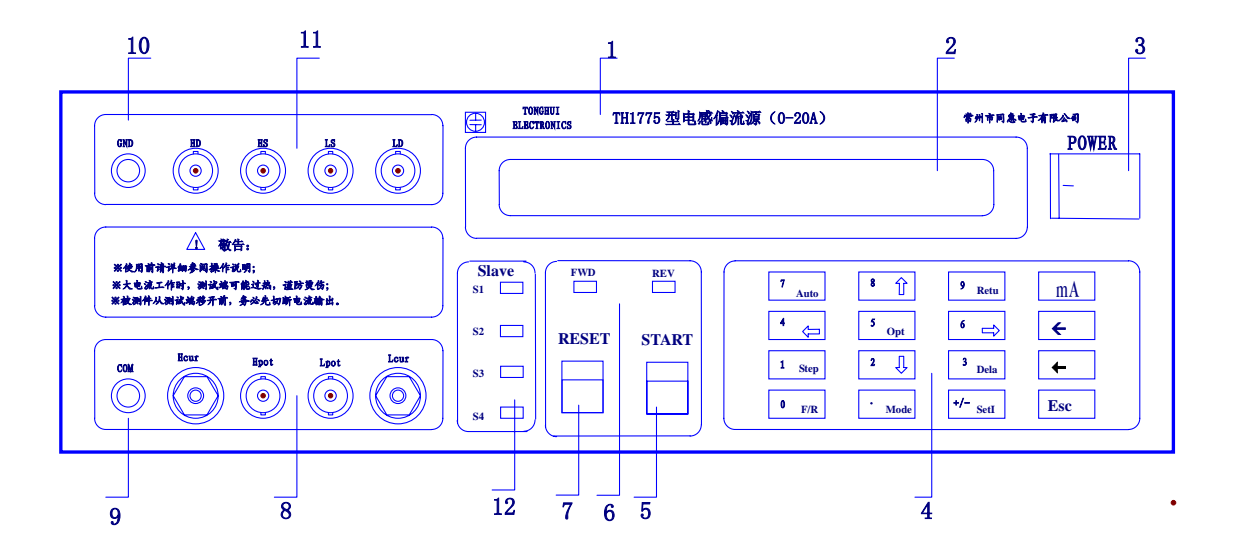

#### **1.1** 商标及型号

#### **1.2** 显示器

为 2×20 字符型 LCD 显示器, 用以显示 TH1775 之工作状态及用户相关之设定参数。

#### **1.3** 电源开关

此开关为两状态可自锁开关,按至"I"位置则打开电源,按至"O"位置则切断本机电源。

#### **1.4** 键盘

是用户设定工作参数、改变工作状态及进行功能设置的区域,概略如下:

工作模式(*Mode;.*):可以循环切换单一电流输出、多点扫描输出、均分扫描输出三种工作模式; 电流设定(*SetI;-*):可以修改显示器上显示的电流数据;

自动(*Auto;7*):在多点扫描或均分扫描方式下使用,用以设定自动或手动扫描;

回扫(*Retu;9*):在多点扫描或均分扫描方式下使用,用以设定回扫或不回扫;

步数(*Step;1*):在多点扫描或均分扫描方式下使用,用以设定扫描的步数;

延时(*Dela;3*):在多点扫描或均分扫描方式下使用,用以设定扫描输出间的时间间隔,在自动方式 下,经设定的延时后转入下一点电流输出,手动方式下,经设定的延时后处于暂停状态,等待用户按" START"键:

#### 上述各项设定,除"Mode"外,均可自动保存,即使断电,状态也不会丢失。

选项(*Opt;5*):可进入选项设置菜单,进入本机提供的一些特殊功能的设置;

对选项所做的修改,按"Enter"键后,按当前文件号自动保存,按"Esc"则修改无效。(详见后述)。 正反(*F/R;0*):此键在单一电流输出方式下且已启动电流输出时有效,用以切换电流输出方向;

上述各项操作, 除"F/R"外, 仅在未启动电流输出时有效!

进入(←): 用以接受用户对各项设置所做的修改;

返回(*Esc*):取消或退出各项设置;

退格(←):在修改电流、步数和延时时间时,可以删除光标前的一位数字,且光标回退一位,其它 状态下无效;

数字键(*NumberKey*):键盘都是共用键,在需要输入数字的场合,键盘自动进入数字输入状态,即

*TH1775* 型电感偏流源使用说明书

修改电流、步数及延时时间时数字键有效;

方向键(1;8, ↓;2, ←;4, →;6): 当显示器上有箭头指示(◆▲<sub>▼</sub>)时, 方向键有效, 主要用于翻阅 电流数据、输出电流微调、翻阅选项菜单等。

#### **1.5** 启动键**(START)**

用于启动电流输出或启动至下一点电流输出。

#### **1.6** 电流输出指示

电流输出时,必定有一灯点亮,若正向(FWD(+))灯亮,表明电流从红色端子输出,反向(REV (-))灯亮时,表明电流从黑色端子输出。

#### **1.7** 复位键**(RESET)**

当电流被启动输出后(包括用脚控触发启动的),可随时按"RESET"键停止电流输出。

#### **1.8** 测试端

用于连接被测件,参见第二章节"联接方法",其中: Hcur (HD): 电流输出端子, 正端, 为红色接线端子 Hpot (HS): 电位高端检测端子 Lpot(LS):电位低端检测端子 Lcur (LD): 电流输出端子, 负端, 为黑色接线端子 连接时,一定要使 Hcur、Hpot 从同一测试夹引出,而 Lcur、Lpot 从另一测试夹引出,切不可交叉!

#### **1.9** 公共端(**COM**)

公共接点,此端与机壳相连,可做屏蔽保护连接点,如在某些高频测试时,可将测试线及测试端的 屏蔽外壳与该点连接,以达到屏蔽效果。

#### **1.10** 接地端(**GND**)

此端同样与机壳相连,用于电源没有良好接地的情况下,将此点接到大地,以消除静电效应及漏电 危险。

#### **1.11 L** 表连接端

用于将 TH1775 与 L 表或 LCR 电桥连接起来, 连接方法请参阅第二章"联接方法", 附件中供连接 用的测试盒保证 HD、HS、LS、LD 与 L 表或 LCR 电桥的 HD、HS、LS、LD 一一对应地连接和良好的 屏蔽。

#### **1.12** 从机连接指示

指示从机已经可靠连接。

## **2.** 后面板结构与说明:

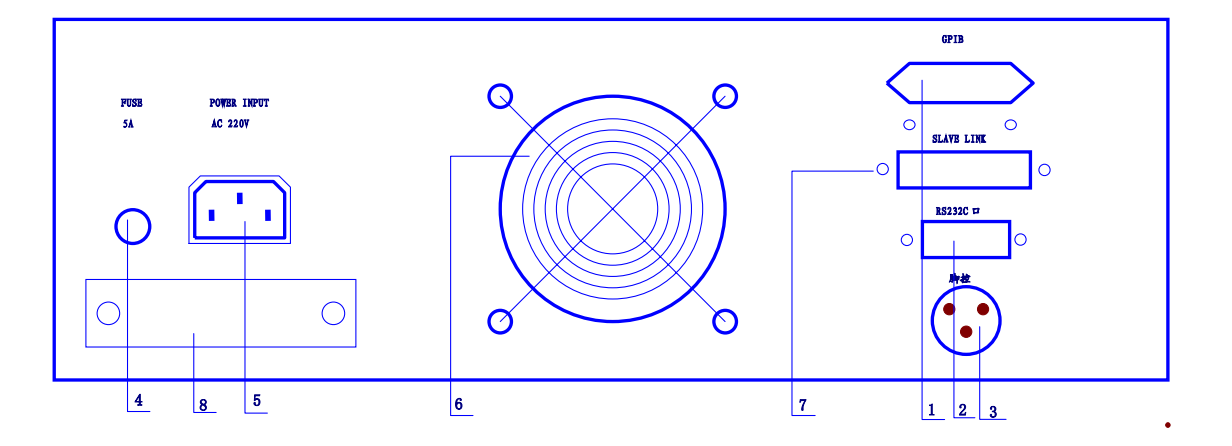

#### **2.1 IEEE488** 口

此为选购件,提供了由计算机控制的多仪器系统间的通用并行通讯接口。

#### **2.2 RS232C** 口

此也为选购件,为通用串行接口,可通过串行总线与计算机通讯,也可连接到由本公司提供的部分 L 表或 LCR 电桥上。

#### **2.3** 脚控接口

可连接到脚控开关,通过脚控开关来触发启动 TH1775。脚控开关的控制方式由选项中的"FootMode" 项决定。

#### **2.4** 保险丝

本仪器使用 4A~5A, 20mm 慢熔保险丝, 向内按压保险丝旋帽, 再左旋, 可弹出保险丝帽; 安装时 则推进保险丝帽,再右旋锁紧,注意保险丝帽上接触片的方向。

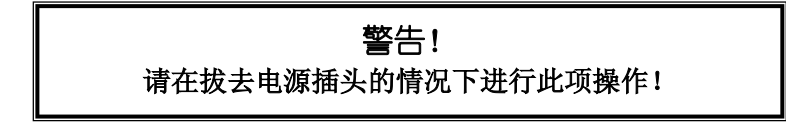

#### **2.5** 电源插座

电源输入,使用标准三芯电源插座,请使用随机提供的三芯电源线连接电源,电源规格为 AC220V, 50Hz。

#### **2.6** 风扇

本机有两台散热风扇,一台在后面板,保持仪器内部散热通风。

另一台在机箱左侧,是内部大功率元件的散热风入口,出口在机箱右侧请始终保持此散热口的通畅。

#### **2.7** 从机连接口

用来连接 1-4 台从机,增加电流驱动能力。

#### **2.8** 铭牌

注明产品编号、产品许可证号及产品制造商。

## 四、 基本操作

前面章节的介绍都是使用本仪器的基础,本章将着重介绍如何对本仪器进行参数及功能设置,即键盘的 详细使用,以满足不同的需要。

至于连续及批量的测试,对于已设置好了的仪器,操作将十分简单,只须按"START"与"RESET"就 行了,甚至只须使用脚控开关。

 $7_{\text{Auto}}$ 

 $\frac{1}{\text{Step}}$ 

 $\leftarrow$ 

 $\bar{\mathfrak{o}}_{\overline{\mathrm{F}/\mathrm{N}}}$ 

 $4 \leftarrow \begin{array}{|c|c|c|} \hline 5_{0pt} & 6 \rightarrow \end{array}$ 

 $2<sub>1</sub>$ 

Mode .

8

 $\sqrt{9}$ Retu

 $6\rightarrow$ 

 $\vert_{\mathfrak{b}_{\texttt{ela}}}$ 

SetI +/-

功能及参数设置只能在电流停止输出的情况下才能进行,一 旦已启动电流输出,则不能进行参数及功能设置!

## **1.** 使用单一电流输出(**Sigle Out**):

单一电流输出是最常用的电流输出方式,即每次启动电流输出 时只有一种电流输出,其对应方式是电流扫描输出。

开机后,如果当前状态不是单一电流输出,或在使用时需切换 至单一电流输出,按"Mode"键,直至显示器第一行显示"Single Out:",表明进入单一电流输出方式。

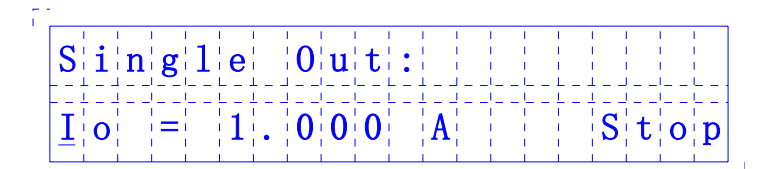

"Stop"表明当前尚未启动电流输出,处于待机状态。

#### **1.1** 设置电流:

当光标在"I"下闪烁时,表明可以随时修改电流,按"SetI"键,则进入电流设置界面:

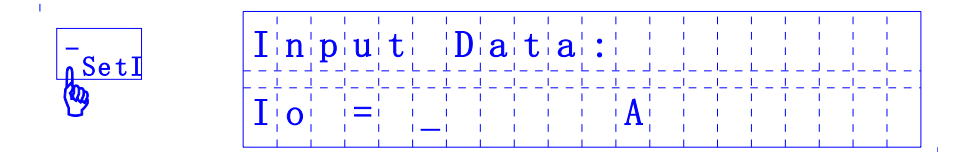

此时数字键有效,可以输入数据,包括"mA"、"±"及"."。毫安及+/-符号是乒乓式开关输入("+"号 不显示), "←"键不能取消它们, 小数点及数字都可以通过"←"键来删除。

数据输入完毕后,按"←"键接受输入并返回原工作介面,按"Esc"键则不接受输入而直接返回至原介 面。

#### 用户设置的电流数据是自动记忆的,即使掉电及关机,此数据也不会丢失!

#### **1.2** 设置选项:

选项中的设置对于仪器的工作并不是必须的,但对于使仪器更适应于不同的应用场合却是有益 的,例如设置习惯的脚控方式和合适的过渡延时时间等。

除特别说明外,选项中的设置也同样适用于扫描输出方式,在扫描输出工作方式下,也同样可 以进行选项设置。

按"**Opt**"键,即可进入选项设置菜单:

mA

 $\overline{\phantom{0}}$ 

 $\leftarrow$ 

Esc

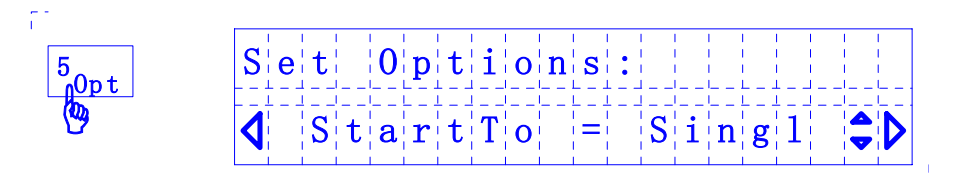

第一行"Set Options:"提示为"设置选项",第二行"="左边为需要进行设置的项目,"="右边为该项 的值;箭头表示可用左右方向键更改项目,用上下方向键可改变项目的值。

## 注: 选项设置时, 按" +" 键仪器接受对项目的更改。按"Esc"键, 退出并返回到原介面, 设置将不予 保存。在有很多项须要更改时可以到最后用" +"确认,所有设定将同时生效。(" +", "Esc"功能对所有 设定通用,下不复述)

选项设置中的内容及功用为:

1.2.1 启动至(*StartTo*):可以使仪器直接启动至您每天所需的工作方式。

StartTo=Single, 启动至单一电流输出方式; StartTo=Multi, 启动至多点电流扫描输出方式; StartTo=Equal, 启动至均分扫描输出方式。

#### 不论启动至哪一种方式,启动后均可以用"Mode"键在三者之间随意切换。

1.2.2 *脚控方式 (FootMode)*: 可以用来设置脚踏开关的控制方式:

FootMode=Off,关闭脚踏开关控制功能;

FootMode=Trigle,触发方式, 踩下脚控开关随即松开为一次触发动作, 在单一电流方式下, 通过"触 发"即可启动电流输出,相当于按"START"键,再触发一下即关闭输出,相当于按"RESET"键;在 扫描输出方式下, 脚控开关只能用来触发启动, 因为 TH1775 扫描输出完设定的步数后即自动停止, 如 需中断扫描, 必须按"RESET"键。

FootMode=HoldOn,保持方式,这种方式只对单一电流输出方式有效,即踩下脚控不放等于启动电 流输出,而松开后即等于停止电流输出;在扫描输出方式下,脚控开关仍只能触发启动,即不受 FootMode=HoldOn 的控制。

#### 总结:只有单一电流输出方式具有不同的脚控方式,对扫描输出而言,脚控只有触发启动功能,但 都可以被 FootMode=Off 所关闭。

#### 1.2.3 输出调节器(*OutTuner*):

此功能只用于单一电流输出方式下,用于启动电流输出后,可以对输出电流进行连续调节,这项功 能对于产品试验、实验性研究、产品开发、特性分析等非常有用。

OutTuner=Off,关闭输出调节器功能。

OutTuner=On,开启输出调节器。这样在启动电流输出后,显示器上将多出几个箭头指示,同时光标 在电流数据下闪烁,表明可以用方向键进行电流调节,其中←、→方向键用来调整需调节的位,t、↓方 向键用来调节电流大小,可以按住不放以进行连续调节,仪器允许对最后两位有效数据进行步进调节如 下图所示:

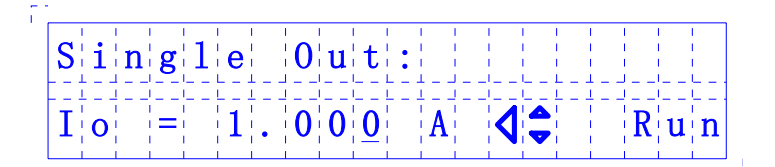

1.2.4 通讯模式 (BusMode): 设置仪器接口模式

BusMode=GPIB:这是由主机控制的多仪器系统间通讯的接口标准。

在本仪器中 GPIB 接口是选件,选购此附件的用户必须配有带 GPIB 接口卡的计算机。有关该接口的 说明资料附带在选购件中。

BusMode=LCR:仪器通过 RS232 接口与 LCR 电桥连接,由电桥控制电流输出。

#### 注: 设置为 LCR 控制后,若重新开机,将直接启动至 BusMode 设置页, 如需退出 LCR 控制模式, 应 更改此设置。

BusMode=RS232:仪器通过 RS232 接口与电脑连接,由电脑控制仪器的电流输出。 BusMode=OFF:不使用以上任何接口功能。

*1.2.5 GPIB* 地址(*Address*):设置 GPIB 接口的地址(1-31)。

1.2.6 文件号(*FileNun*):仪器保存当前设置和参数所使用的文件序号。

本仪器可保存五组工作数据,用文件 1,文件 2……文件 5 来表示。

在多电流扫描输出时,用户可以将不同产品的工作参数存放在不同的文件里,从而避免重复设置。

文件中包含的设定数据有:开机初始状态、选项设置、单一及扫描输出的电流数据以及扫描参数等 等。

要加载已保存的另一组参数,用1、→方向键更改文件号,再按"←"键即可。

## 注意:修改仪器参数时,请先检查文件号是否所需要的号码,以免误改现有设定文件,因为仪器对参数 修改总是自动保存的。

1.2.7 系统校正(*Calibrations*):此操作对用户无效。

请用户用←、→键跳过此界面。

#### **1.3** 叠加测试:

按第二章所述做好测试连接及准备并根据需要完成各项设置后,就可以进行叠加测试了。 1.3.1 连接被测件,此时即可测知不加偏流时的电感值;

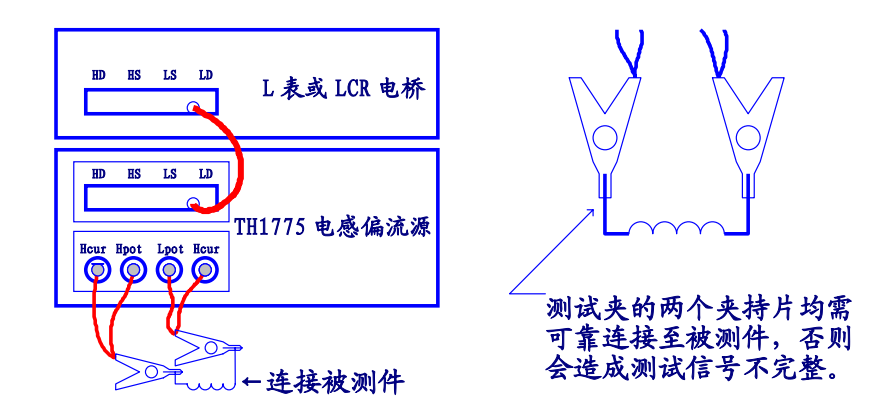

1.3.2 按"START"键,使电流输出,即可测出叠加电流后的电感值;

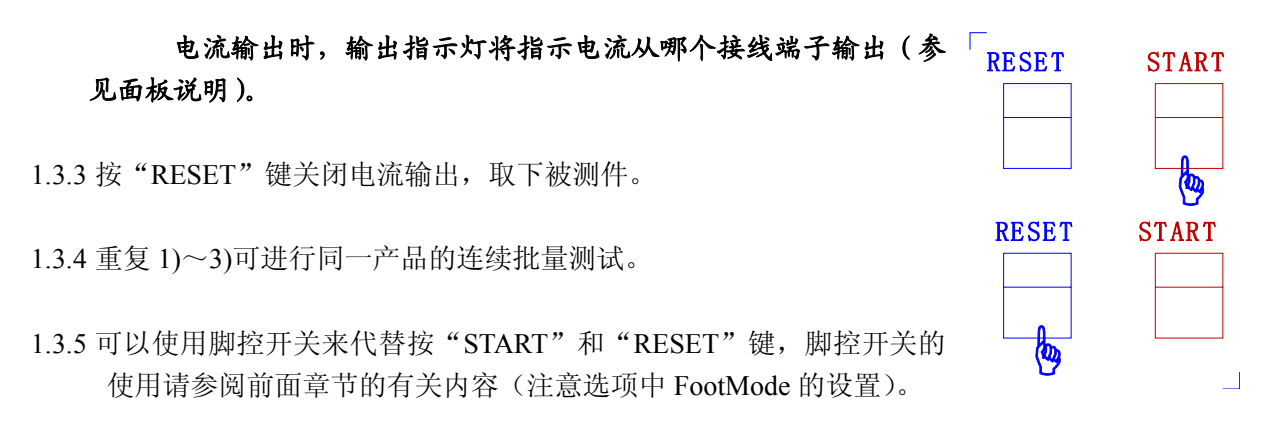

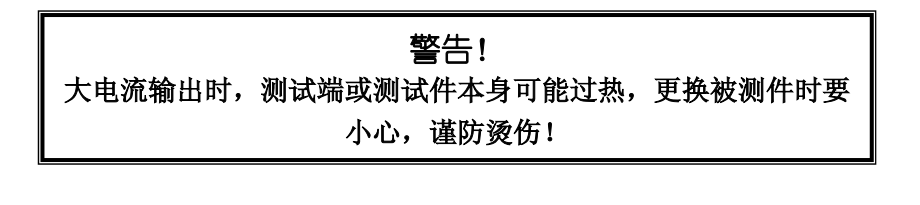

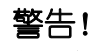

被测件从测试夹任一端移开前,应先关闭电流输出,否则会 因电感上自感电势的作用对仪器造成冲击或构成人身伤害!

#### **1.4** 信息提示:

#### 工作过程中可能会出现错误提示,主要有两种:

1.4.1 过载(OverLoad)

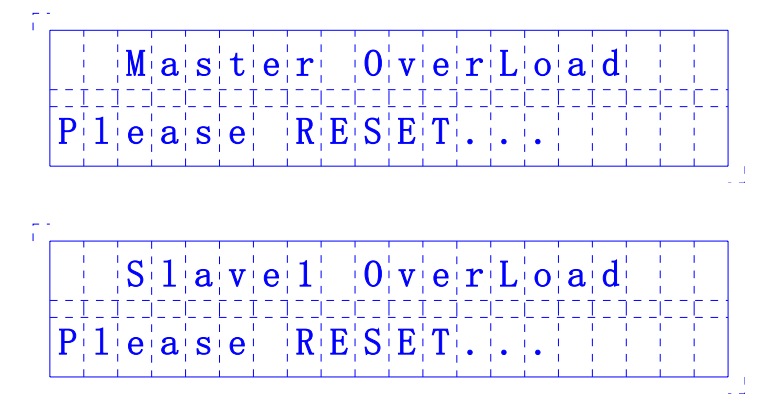

当仪器在检测自身和从机工作状态过程中,如果持续超过 1 秒不能达到设定电流值,仪器将停止电 流输出并显示过载信息,用户需按"RESET"键取消过载提示。

出现过载的原因可能有:

- 启动电流输出,但未接负载,即处于开路状态;
- 虽接有负载,但负载直流电阻过高,即 *V=IR* 超过本机最大输出电压;
- 因输出电流较大及被测电感较大,使得在设定的时间内达不到所需的输出电流;
- 仪器故障造成。

短接测试端并启动输出,如果不出现过载信息,则可证明仪器内部无故障;如果是因上述第三种因 素引起,说明被测件不适于在此大电流下做叠加测试。

1.4.2 不平衡(UnBalance)

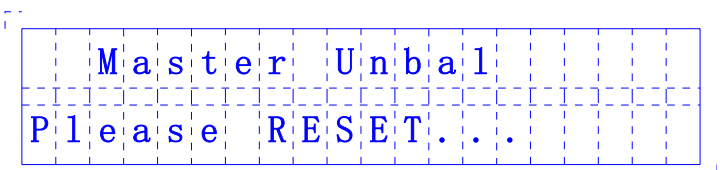

TH1775 通过一种特定的平衡调节来近似模拟 L 表或 LCR 电桥的四端测试原理,一旦出现不平衡, 则表明仪器不能正常完成叠加测试,此时仪器显示不平衡信息并停止电流输出,用户需按"RESET"键 取消信息提示。

若出现不平衡信息提示,用户应首先检查连线是否有错误,然后短接测试端并启动输出,若仍有不 平衡信息,则说明仪器内部有故障,请联系本公司或经销公司维修。

#### 若有除此之外的其它信息显示,则表明系统不能正常工作,请与本公司或经销公司联系维修。

## **2.** 使用多点扫描输出(**MultScan**):

电感交直流叠加测试时,经常需要叠加多种不同的直流电流。本仪器具有独特的电流扫描输出功能,为多 点叠加提供了快捷方便的手段。电流的扫描输出功能也使之适用于铁磁材料的特性分析中。

在多点扫描输出工作方式下,用户可自由设定 2~15 点不同的输出电流, TH1775 按照 I1、I2、…、In 的顺 序自动或手动输出这些预设电流,时间间隔可在 0~99 秒间设定;适应于某些特定场合,本机还具有回扫功 能。

要切换至多点扫描输出方式,按"**Mode**"键,在多点扫描输出方式下,显示器显示为:

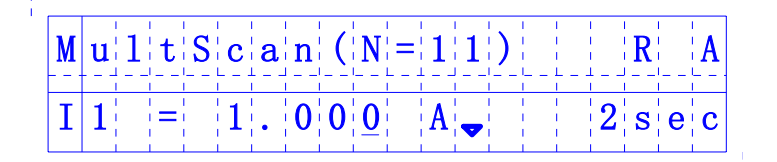

与电流扫描输出有关的概念及设置为:

#### **2.1** 设定电流(**SetI**):

用1、→方向键可翻阅设定步数内每一点的电流值,用"SetI"键可分别修改每一点的电流大小,其 方法与单一电流输出时的电流设置是完全一样的。

例如,要修改第三步的电流,用t、→键翻阅至电流显示为 I3,然后按"SetI"键,即可以键入数据, 输入完毕后按"←"键以接受数据;同理可以继续查阅其它电流并修改。

每一步的电流大小都可以在-20A~0~20A 的范围内任意设置,但实际使用时,一般应遵循电流由 小至大的原则(按 I<sub>1</sub>、I<sub>2</sub>、…、I<sub>n</sub> 的顺序), 以防被测磁性电感因预磁化而影响测试的准确性。

#### **2.2** 步数(**Step**):

步数反映了 TH1775 在一次扫描中可以按序输出多少种不同的电流。如要设定步数,按"**Step**"键, 则进入步数设置介面:

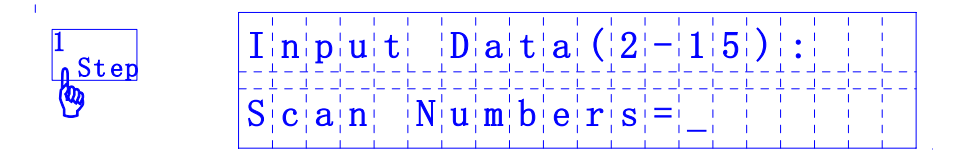

此时用户可输入 1~2 位数据,数据范围应在 2~15 之间,输入时可用"←"键删除光标前的一位数 字: 按"←"键接受修改并返回原介面, 按"Esc"键则不接受修改并返回原介面。

#### 如果输入的数值超出规定范围,则在按"H"后,自动取消用户的输入数据,并要求重新输入。

#### **2.3** 延时(**Dela**):

延时是指扫描输出时,从输出某一步电流开始至输出下一步电流之间的时间间隔。在扫描输出被启 动后,显示器右下方状态显示栏将以倒计时的方式显示延时过程。

要修改延时时间,按"**Dela**"键,则进入延时设置介面:

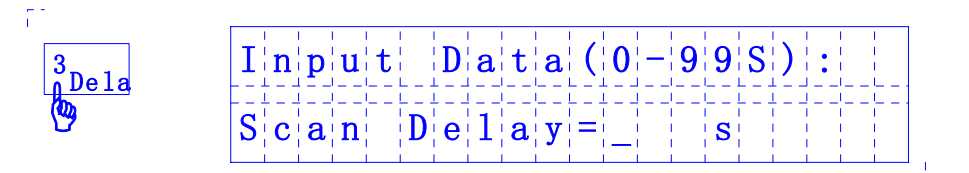

此时用户可输入 1~2 位数据, 数据范围可在 0~99 之间, 输入时可用"←"键删除光标前的一位数 字: 按"←"键接受修改并返回原介面, 按"Esc"键则不接受修改并返回原介面。

#### **2.4** 自动(**Auto**):

自动是指 TH1775 输出某一步电流后,经过设定的延时后,即输出下一步电流,直至设定步数内的 所有电流均被输出后结束扫描:

$$
\underbrace{\mathbf{R}\mathbf{B}\mathbf{B}}\rightarrow\mathbf{I}_{1}\rightarrow\underbrace{\mathbf{M}\mathbf{B}\mathbf{B}}\rightarrow\mathbf{I}_{2}\rightarrow\underbrace{\mathbf{M}\mathbf{B}\mathbf{B}}\rightarrow\cdots\rightarrow\mathbf{I}_{n}\rightarrow\underbrace{\mathbf{M}\mathbf{B}\mathbf{B}}\rightarrow\mathbf{H}\mathbf{H}\mathbf{H}\mathbf{H}\mathbf{B}}
$$

对应的手动方式(Manual)则在输出某一步电流后,同样经过设定的延时后,将维持当前电流输出 并处于暂停状态(Pause), 等待用户按"START"键后才输出下一步电流:

启动→I1→延时、暂停→启动→I2→延时、暂停→启动→…→In→延时、暂停→启动→扫描结束

要切换自动或手动方式,按"**Auto**"键:

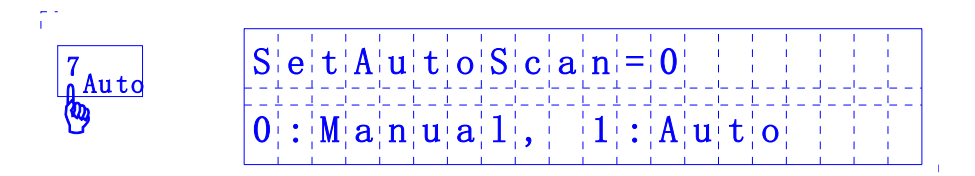

显示器显示为: 设置扫描*=0* 或 *1*?

〈*0*〉*=*人工,〈*1*〉*=*自动

当设定为自动方式后,显示器右上方将显示一个"A"标记。

#### 在自动扫描输出时,如果难以设定合适的延时时间,则最好改为手动输出;手动输出时,可以设定 最小的延时,这样可以按需控制每一步电流的输出时间。

#### **2.5** 回扫(**Retu**):

回扫常用在铁磁材料的特性分析中。当设置了回扫方式时,在一次扫描过程中电流按 I1、I<sub>2</sub>、I<sub>n-1</sub>、 In、In-1、…、I2、I1 的次序输出。其它如延时、自动或手动时的工作方式与前述一样。

切换回扫或不回扫方式,按"**Retu**"键:

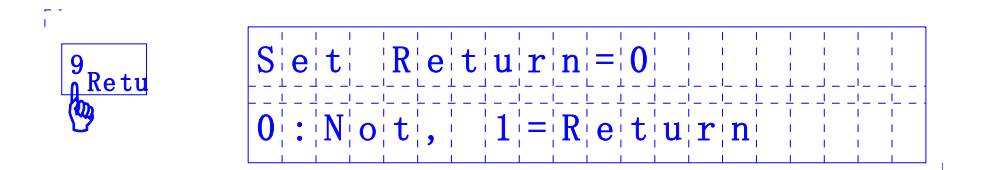

显示器显示为: 设置扫描*=0* 或 *1*?

〈*0*〉*=*不回扫,〈*1*〉*=*回扫

在回扫状态下,显示器右上方将显示一个"R"标记。

扫描输出方式下,同样可进行选项设置,参见前述有关内容。

完成扫描输出有关的参数设置后,就可以应用扫描输出进行叠加测试了,其操作方法与单一电流输出方 式的主要区别在于:

- "RESET"键一般用来中断扫描输出,而不需要每测试一件就要按一次"RESET"键,这是因为 TH1775 输出完设定步数内的所有电流后会自动停止;
- 自动扫描方式时只须按一次"START"键,手动扫描时每输出一步电流均需按一次"START"键, 包括结束最后一步输出;
- ◆ 除非关闭脚控开关,否则脚控开关只具有触发启动一种功能,即"触发"一下等于按一次"START" 键(踩下开关随即松开为一次触发动作);

*TH1775* 型电感偏流源使用说明书

扫描输出启动后的状态为:

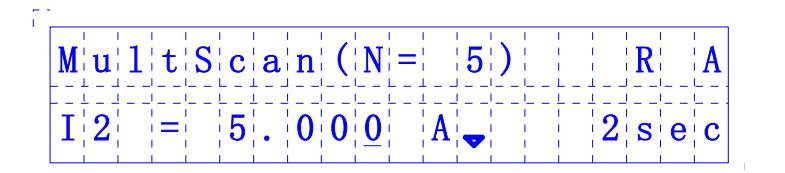

- 状态显示内容: ??sec : 倒计时表示正在延时
	- \_\_\_\_ : 正在过渡到下一步电流输出
	- Pause : 手动方式时, 处于暂停状态

## **3.** 使用均分扫描输出(**Equ Scan**):

均分扫描为铁磁材料的特性分析提供了更为方便实用的方法。多点扫描要求为每一步电流指定电流,而均 分扫描只要求指定*起始电流 Is* 和*终止电流 Ie*, 中间电流由 TH1775 按*电流间距均等的原则*自动计算。

例如: 设定步数为 N, 其各步电流如下取得:

```
I_1=Is:
       I_2=Is+(Ie-Is)/(N-1) ... 
       In=Is+(n-1)(Ie-Is)/(N-1) ... 
       I_N= Is+(N-1)(Ie-Is)/(N-1)=Ie
其中(Ie-Is)/(N-1)为电流间距。
```
## 运算时,Is、Ie 的符号将被考虑在内,因此电流设定时要注意。因运算精度的限制,实际结果可能存在 大约 1~2 个字的误差。

均分扫描在需要多点电流等距输出的场合下应用,如在分 析铁磁材料的 BH 曲线时,通过改变磁化电流的大小方向以获 得不同的磁场强度 H, 使用 TH1775 作为磁化电流源, 就可获 得在一定范围内均匀递变的磁场强度(如右图所示)。

 TH1775 的均分扫描与多点扫描除了在电流设置上有区别 外,其余各方面工作都是相同的,包括步数、延时、自动、回 扫的意义与设置都完全一样,在多点扫描方式下设置的扫描参 数与在均分扫描方式下设置的扫描参数是共用的。

要切换至均分扫描输出方式,按"**Mode**"键,至仪器显示"Equ Scan":

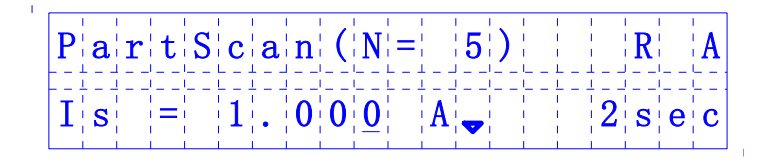

其它有关设置及使用方法请参阅"使用多点扫描输出"一节。

启动输出后,电流显示同样是 I1、I2、…、In 的形式,但并不是多点扫描方式下设置的电流,而是根据 Is 、Ie、N 所计算的结果。

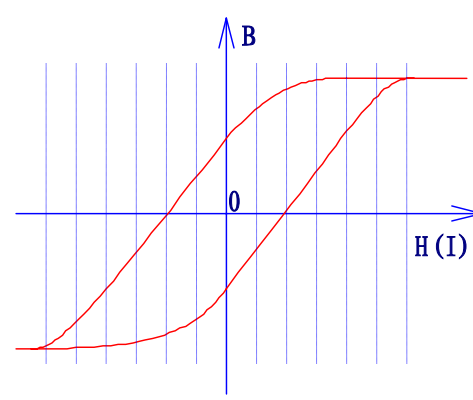

## 五、 附述

 TH1775 允许较宽的叠加测试频率,具有较高的叠加测试精度,操作使用方便灵活,能满足大多数情况下 的叠加测试的需要。但也具有一定的适用范围,在某些接近或处于临界条件下的测试,可能造成测试不理想, 如使用过低或过高的测试频率、过低的测试信号幅度及负载阻抗过高等。本章将阐述这方面问题,以利于更 有效地使用本仪器,在一定程度上延伸本仪器的使用范围。

## **1.** 交直流叠加测试原理:

TH1775 其实是一种可方便预置电流的直流恒流电源,同时提供一种比较合理的与 L 表或 LCR 电桥的接 口电路,从而实现对磁性电感器件的交直流叠加测试,其原理可用下图示意:

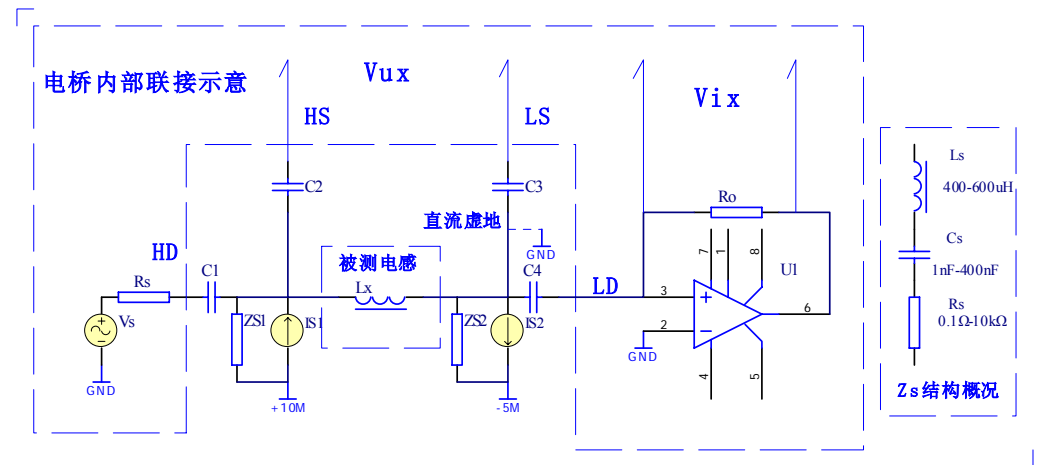

TH1775 采用双恒流四端叠加测试, 上图中 Lx 为被测磁性电感器, Zs1 和 Zs2 为偏流源附加在被测件上 的等效阻抗,相当于恒流源的内阻。Zs1 只对电桥测试信号幅度有影响,一般可以忽略对被测件的影响;由 于 LD 端电平接近于"0",当 Zs2 的等效阻抗>> "0"时 Zs2 对信号影响也很小; C1~C4 为交流耦合电容, 其主要作用是隔离偏流源的直流信号。

一般恒流电路的等效阻抗呈容性,它的阻抗随频率升高变小,引起 Lx 两端信号的分流加剧,这是一般恒 流仪器的高频特性差的主要原因。而 TH1775 的恒流电路的等效阻抗呈 L、C 串联电路, 在很大的频率范围内 保证 ZS1 和 ZS2 阻抗足够高,保证了宽频带使用的准确性。

## 恒流电路的等效阻抗低频呈容性,高频呈感性,可等效为 LCR 串连回路,因而存在 LC 串连谐振,谐振与 被测件及输出电流大小都有关,如果叠加测试信号频率在此谐振点附近,则叠加测试误差可能会显著增加。

#### **2.** 误差与测试频率:

TH1775 的频率适用范围(频率响应)很宽,在叠加原理示意图中,Zs2 是造成谐振误差的主要因素;C4 为 L 表电流激励低端耦合电容,是影响低频测试精度的主要因素,同时偏流源的杂波与干扰也通过此电容耦 合到 L 表,造成测量值的稳定性降低。

TH1775 理想的频率范围是 1kHz~500kHz,扩展的频率范围可以为 100Hz~1MHz。

选用不同的测试频率,适测的最大电感也远小于 L 表或 LCR 电桥的直接测量范围,下图为维持低附加误 差的电感频率曲线,被测电感量应在曲线以下,否则测试精度不能保证。

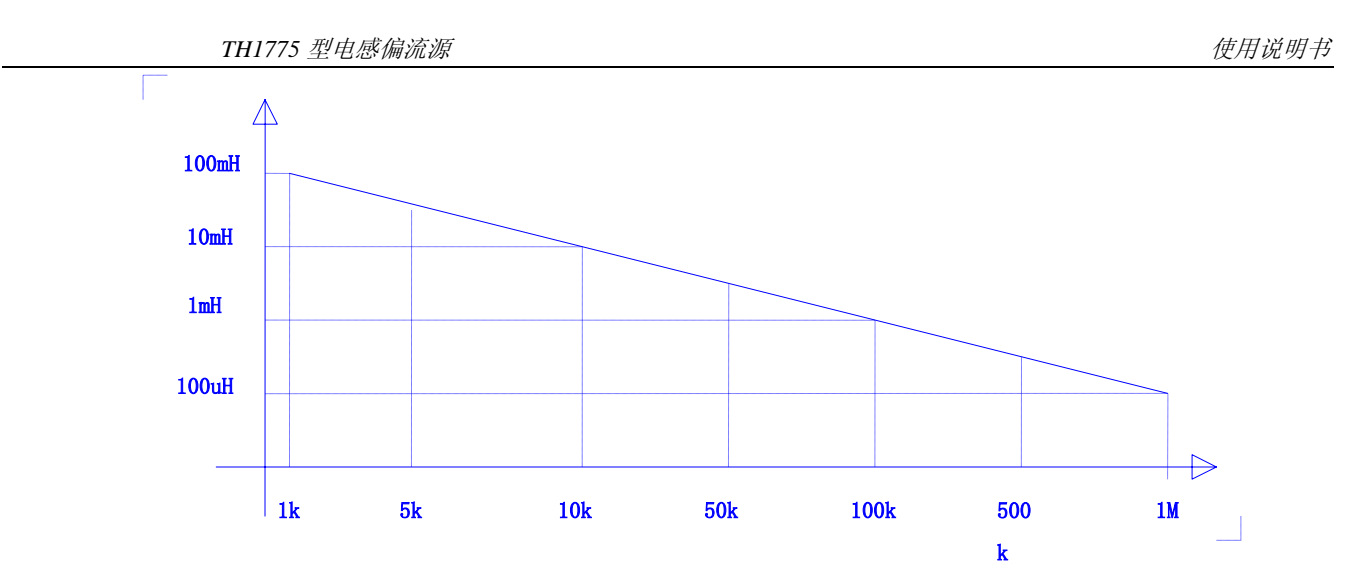

## **3.** 抖晃与量程锁定:

在向被测电感器件施加偏流或切换偏流大小时,有一个电流建立的不稳定过程,反映到 L 表或 LCR 电桥 上,将导致测试信号的大幅度的抖晃,如下图所示:

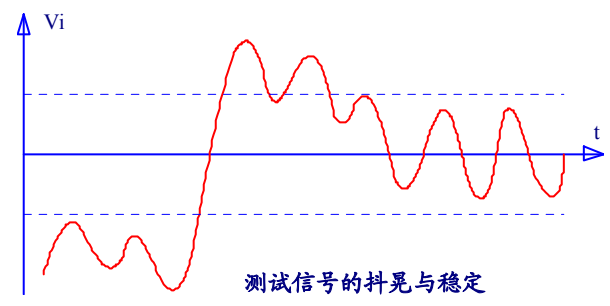

如果 L 表或 LCR 电桥处于量程自动方式下,信号的抖晃将可能造成量程的频繁切换,这使得测试的稳定 时间变长;甚至会因量程切换导致进一步的不稳定,最终因无法锁定到合适的量程而无测量显示。

为避免这些不良影响,在同产品的批量叠加测试时,最好将 L 表或 LCR 电桥的量程锁定(少数 L 表或 LCR 电桥不具有量程锁定的功能),其方法是在首件测试时:

- 先置于量程自动方式下
- 连接上被测件
- 量程锁定
	- a) 不加偏流,待 L 表上的测值稳定后,按量程锁定(有些表称量程保持)
	- b) 加偏流,待 L 表上的测值稳定后,按量程锁定(有些表称量程保持)
- 如果 L 表或 LCR 电桥具有量程选择功能,则可以用手动方法以选择最合适的量程。
- 此后就可以在量程不变的情况下连续测试。

## 注: L 表在加偏流前后往往工作在不同的量程下(许多情况下意味着 L 表测试信号源内阻的改 变,即被测电感内部测试信号电流的不同,被测电感的值也会变化,具体情况和电感的磁心材 料有关),用户可以根据实际情况选择在加偏流前进行量程保持,还是在加偏流后进行量程保持。

当被测件阻抗值较高时,L 表或 LCR 电桥将相应工作在较高倍率的量程上,此时偏流源上的干扰与杂波 也相应以较大的倍率被放大,造成测试值难以稳定及误差增大,参见下图:

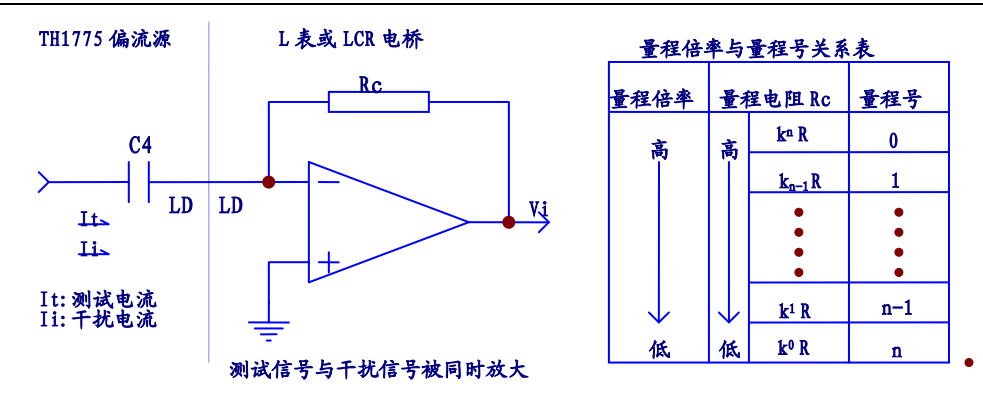

因此,对于高阻抗电感器,本机的适用性受到一定的限制,这也是前述存在电感频率曲线限制的原因。 但对于一些处于临界限制阻抗附近的电感器,可以手动选择低一级的量程倍率以进行测试(在精度满足 要求的前提下)。

## **4.** 衰减与测试信号幅度:

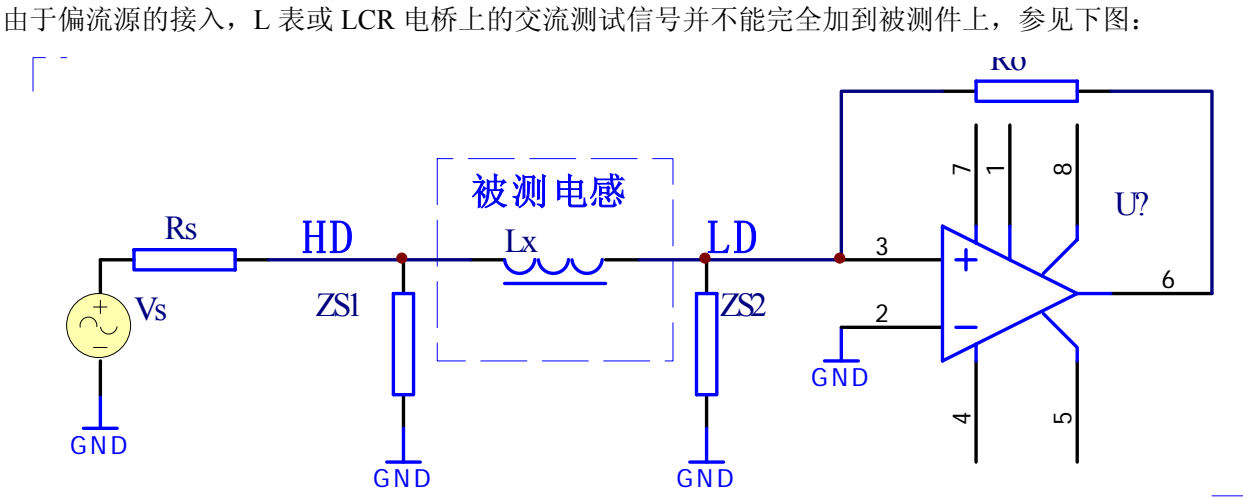

上图中, Rs 为 L 表信号源内阻, 随仪器型号不同, 其值可从几欧至几十千欧; Zs 为 TH1775 等效对地阻抗, 它与 Zs 构成对信号源 Vs 的分压通道。

由于 Zs 的存在,使加在被测件 Lx 上的测试信号比不连接偏流源时的要小,即测试信号受到了一定程度 的衰减,衰减幅度随测试频率的升高、被测件阻抗的增大而增大。

当使用的测试信号幅度较小时(如小于 100mV),衰减的作用可能导致测试信号过弱而不能稳定测试, 这种情况下建议适当增加测试信号幅度,以补偿信号的衰减。

## **5.** 联机使用:

TH1775 可以通过连接 1-4 台从机来加大输出电流,仪器允许输入的最大输出电流范围是+100A~-100A, 在按"START"键后仪器将检查连接的从机是否足够,从机连接不够时仪器将提示从机没准备好。

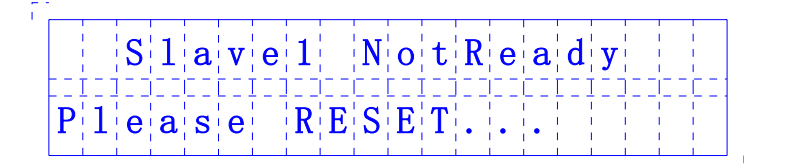

连接方法见图(以连接两台为例)。

## 与主机直接连接的从机,主机确认为 S1;与 S1 连接的从机,主机确认为 S2; 类推得 S3, S4

输出电流与从机关系表

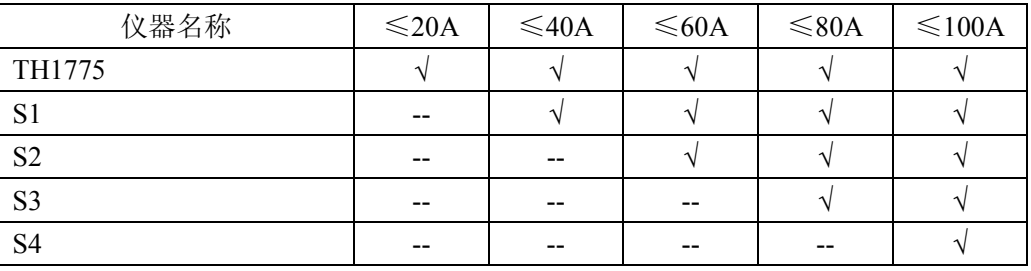

 $\Box$ LCR电桥

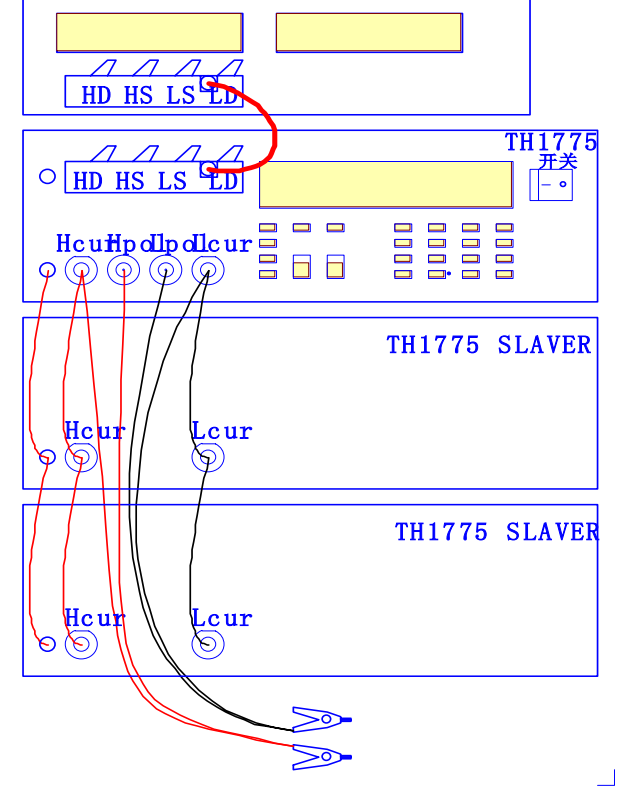

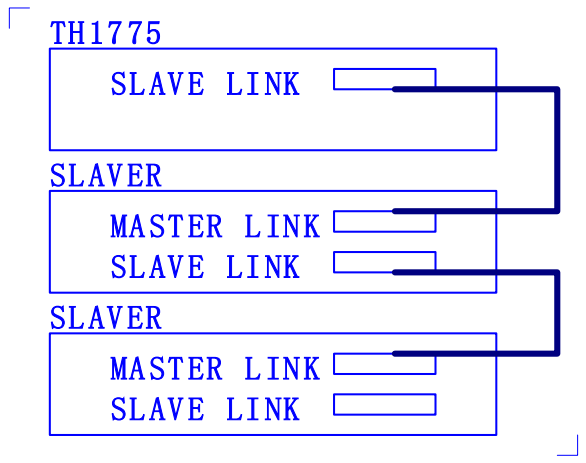

## **1.** 开箱事宜:

检查产品外观是否有破损、刮伤、缺陷等不良现象;

成套产品应包含以下内容,请核查:

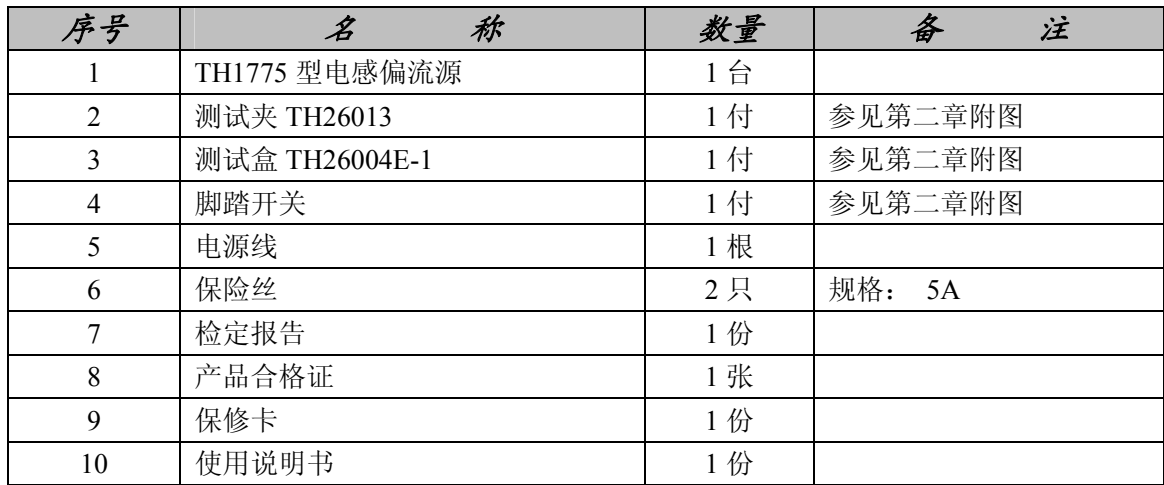

以上若存在不足,请与本公司或相关经销公司联系。

## **2.** 选件

RS232C 接口及相关软件资料

IEEE488 接口及相关软件资料

## **3.** 保修

 保修期:自发货之日起算,保修期为两年。保修时应出具保修卡和发票。 保修期内如因操作不当造成损坏或未经许可而私自开启仪器机箱,维修费自理。 本公司之产品负责终身维修。

常州市同惠电子有限公司